## Načtení dat z Excelovské tabulky do RStudia

File > Import Dataset > From Excell…

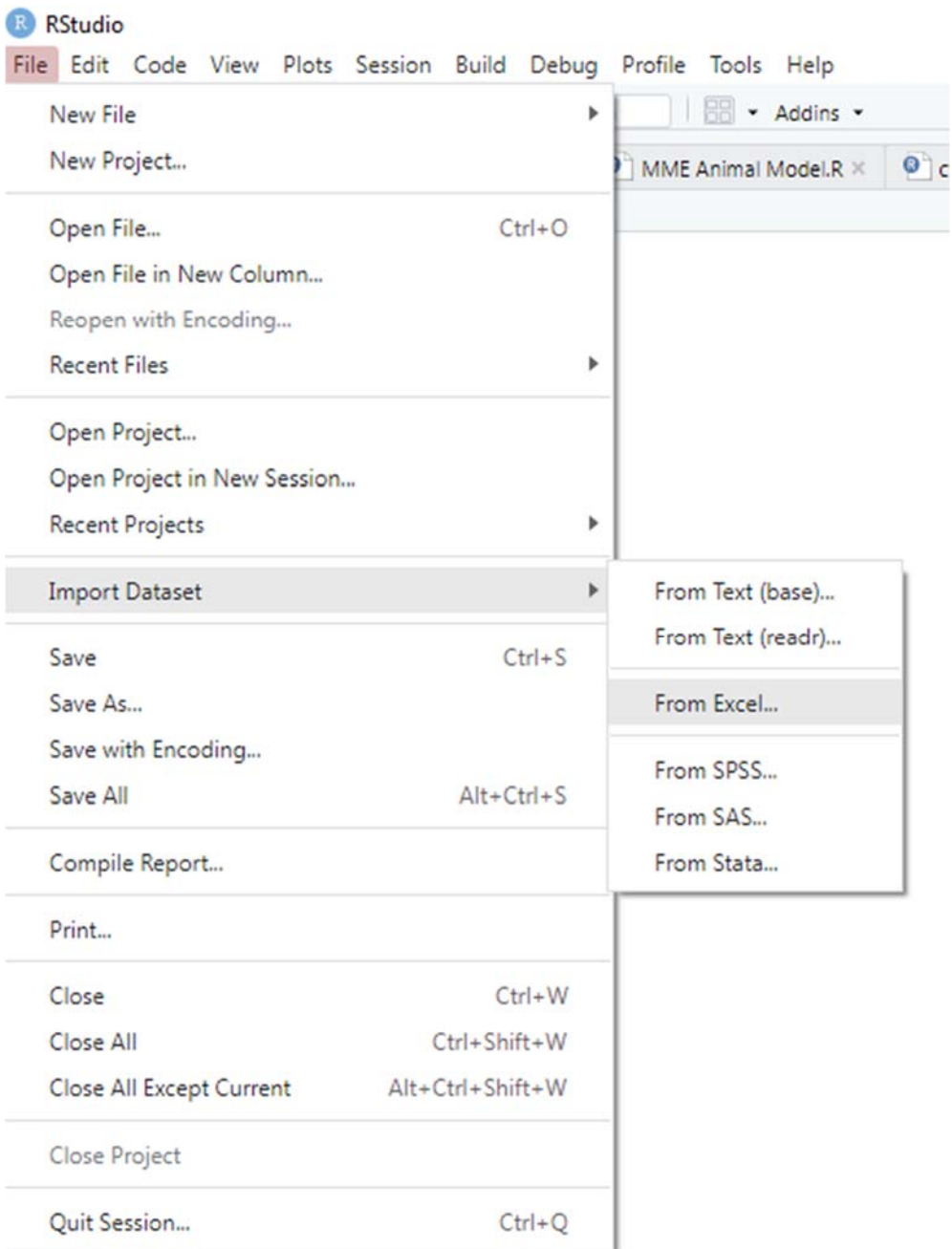

Najdete si svůj excelovský soubor.

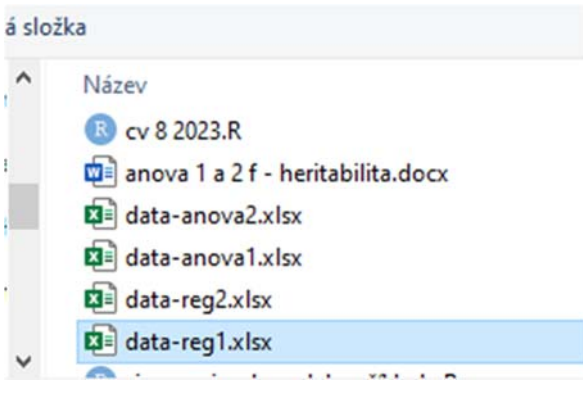

V průvodci můžete změni název dat (Name),m z jakého listu se mají data načíst (Sheet) a po kliknutí na Import se data načtou.

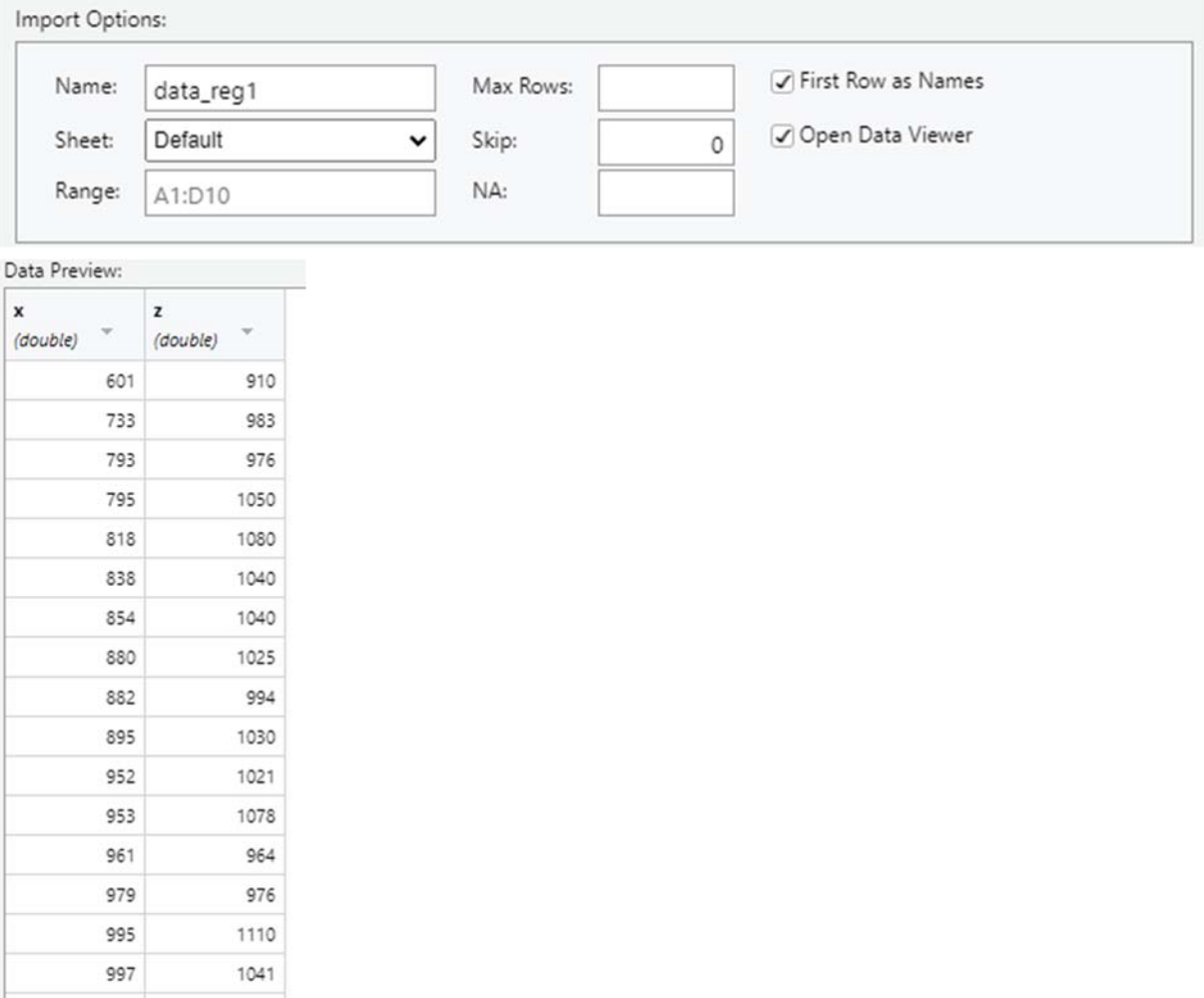

V okně Code Preview je i kód, který si můžete zkopírovat a používat po modifikacích při dalším načítání dat, bez nutnosti používat importovací dialog.

```
Code Preview:
library(readxl)
data_reg1 <- read_excel("F:/
View(data_reg1)
```
1035

1040

/Výuka/LS/QG MUNI/Cv/data-reg1.xlsx")